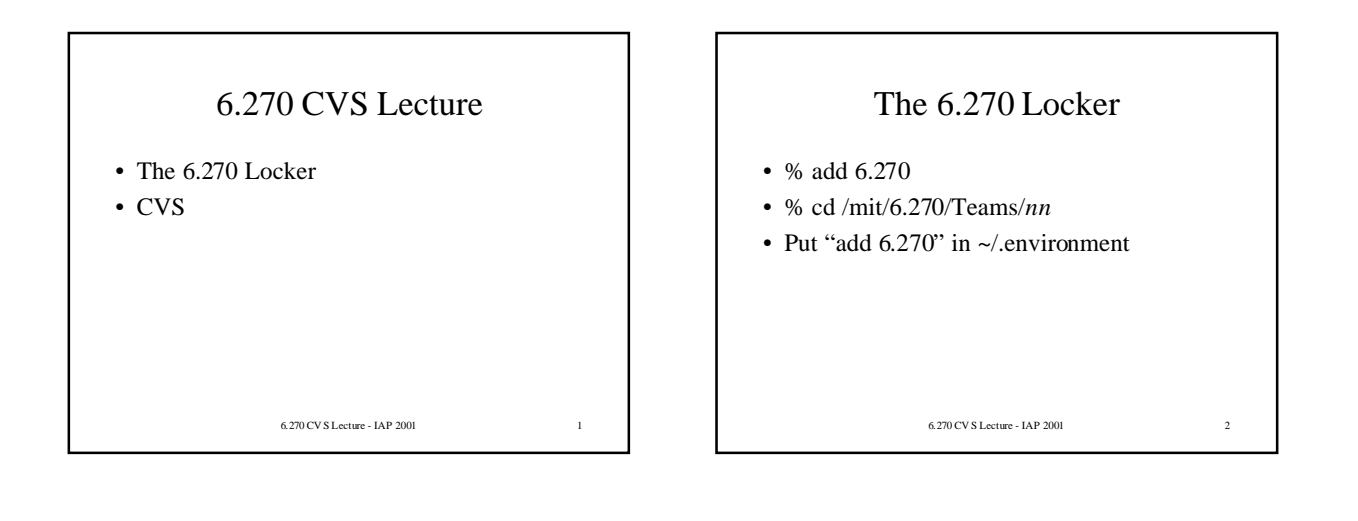

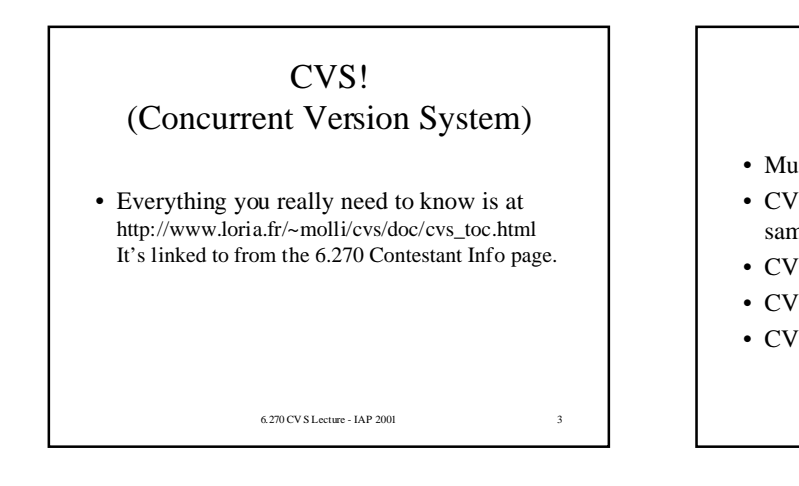

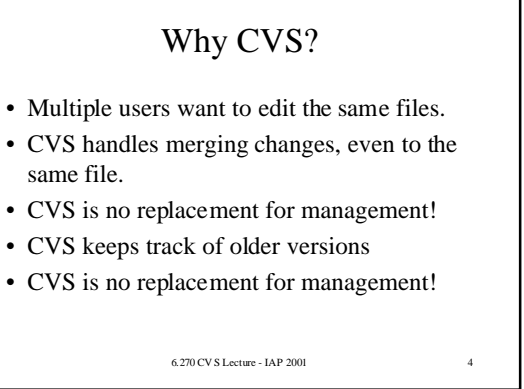

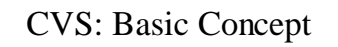

- Repository: Where condensed versions of every version of your files are kept.
- You don't work from the repository. Rather, you work from a "checked out" copy.
- In fact, you should never manually touch anything in the repository.

#### $6.270$  CV S Lecture - IAP 2001

### CVS: What's in a repository?

- Source files
- Makefiles
- maybe some text documentation
- NOT object files, and other binaries or executables.

6.270 CV S Lecture - IAP 2001 6

### CVS: Sample Usage

- 1) Create a repository (done once)
- 2) Do a checkout (done once per user)
- 3) Add/Edit a file
- 4) "Update" your checked out files
- 5) "Commit", aka "Check In", a file
- 6) Go away for a while
- 7) Update again and return to step 3

 $6.270\,\mathrm{CV}\,\mathrm{S}\,\mathrm{Lecture}$  - IAP 2001

### How CVS Works (Roughly)

- Uses "diff" to find difference between files. Thus, it only works well on line-based text files, *not* binary files.
- Uses various algorithms to figure out how to merge differences.

6.270 CV S Lecture - IAP 2001

• Sometimes fails! You'll have to merge changes manually in those cases.

CVS: Creating a Repository

- % setenv CVSROOT /mit/6.270/Teams/*nn*/repository
- % cvs init
- cd to your working directory. We suggest that you create a set of /mit/6.270/Teams/ $nn$ /<username> directories to work from.
- % mkdir Robot; cd Robot
- (You're now in <workingdir>/Robot)
- % cvs import -m "Creation" Robot team*nn* start
- %  $cd$ ...
- Do a checkout

6.270 CV S Lecture - IAP 2001

# 6.270 CV S Lecture - IAP 2001 10 CVS: Before you use • CVS is in the gnu locker: • % add gnu • You might want to put "add gnu" in your ~/.environment file

### CVS: Note on repository creation

- The Robot directory is called a "module".
- The "team*nn*" and "start" parameters to "import" are just info tags and can be arbitrary, but must be there.
- When you use the import command, any files in that directory will automatically be imported into the module after it is created. If your directory is empty, the module will simply be created.
- If you choose to import your previous files *en masse* in this way, be sure to make clean, i.e., clear your directory of all binary/class files and tool-generated .java files, before running import.

6.270 CV S Lecture - IAP 2001 11

## CVS: Checking Out a Repository

- You only need to do this once per user.
- % setenv CVSROOT /mit/6.270/Teams/*nn*/repository
- cd to your working directory
- % cvs co Robot
- % cd Robot
- Work from within this directory

6.270 CV S Lecture - IAP 2001 12

### CVS: Updating your files

- First cd to the directory with your files.
- % cvs update
- To get new subdirectories, use % cvs update -d
- If you get a merge conflict, you'll have to resolve it manually. Delete the version you don't want.

6.270 CV S Lecture - IAP 2001 13

CVS: Adding and Committing

- Create the file or subdirectory.
- % cvs add <filename>
- % cvs ci -m "message" <filename>
- Use commit after adding or editing a file.
- Omitting the filename commits everything (recursively).
- Not using -m prompts you for a message.

6.270 CV S Lecture - IAP 2001 14

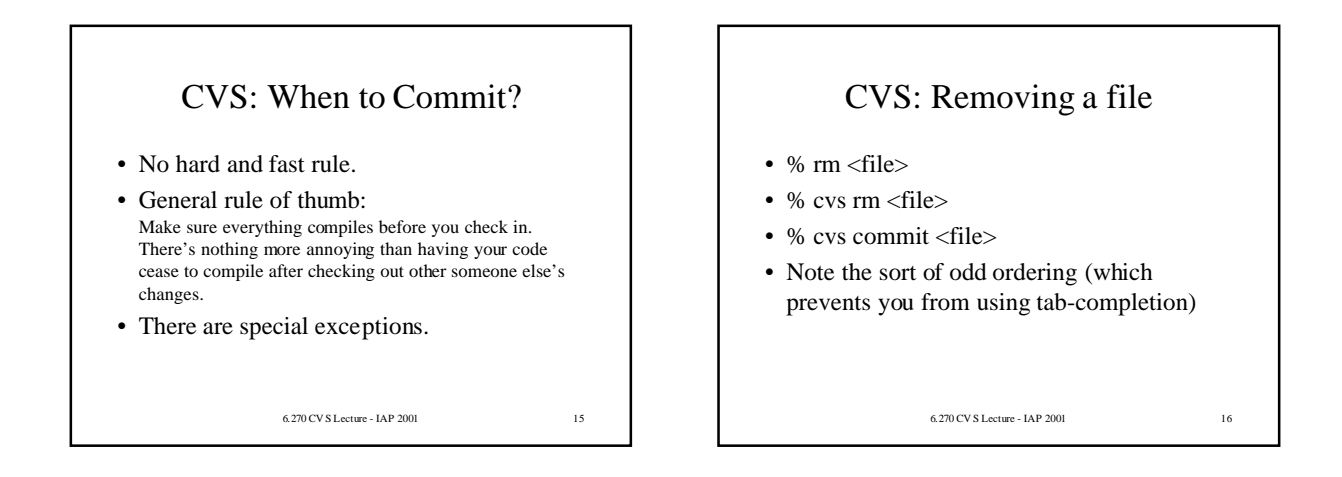

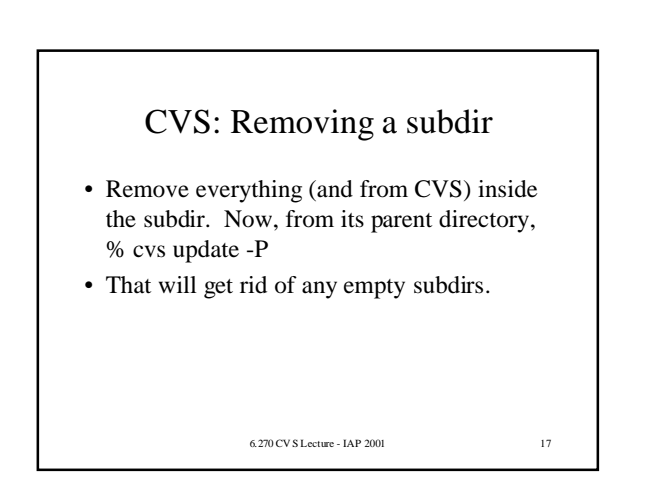

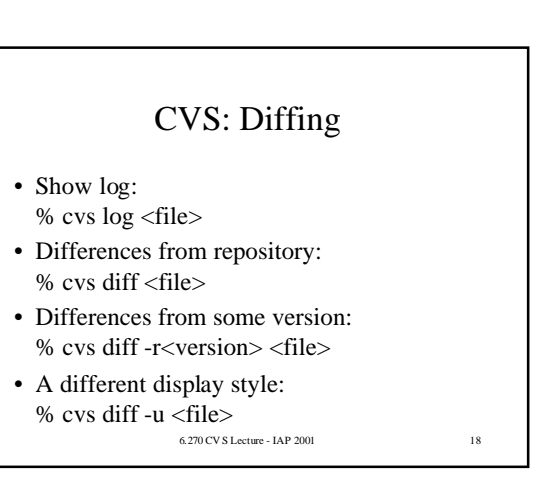

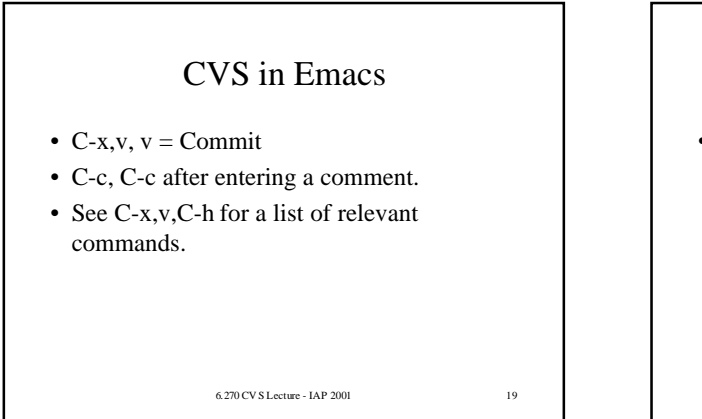

### CVS: And More

• Tagging and branching allows you to set checkpoints and such. See the French page for more information.

### How to use CVS *well*!

- CVS is no replacement for management!
- Minimize working on the same file at the same time.
- If you do, work on different portions.
- 6.270 CV S Lecture IAP 2001 21 • You may want to use lots of auxiliary files for different functions instead of one mondo file. (This may be more relevant in general than for 6.270 in particular.)

### CVS Pitfalls

 $6.270\,\mathrm{CV}$  S Lecture - IAP 2001  $20$ 

- Never muck with the repository manually.
- Try not to make drastic changes at once.
- Always update before editing. Managing conflicts earlier is easier.
- 6.270 CV S Lecture IAP 2001 22 • Watch out for emacs auto-tabbing. Different versions sometimes tab differently. CVS doesn't like to merge a retabbed file.